## **ДОЛГАЧЕВА Т. А., АНИКИН В. В., ДОЛГАЧЕВА А. С. СОЗДАНИЕ КАРТОГРАФИЧЕСКОЙ АНИМАЦИИ И 3D-МОДЕЛИ ГОРОДСКОЙ ЗАСТРОЙКИ ПРОЛЕТАРСКОГО РАЙОНА ГОРОДА САРАНСКА**

**Аннотация.** В статье рассматривается создание картографической анимации и 3D-модели городской застройки Пролетарского района города Саранска. В результате проведенных исследований построены карты распределения застройки по годам образования на территории микрорайона Светотехстрой, а также 3D-модель городской застройки на территории Пролетарского района города Саранска.

**Ключевые слова:** картографическая анимация, геоинформационные технологии, трехмерная графика, городская застройка.

## **DOLGACHEVA T. A., ANIKIN V. V., DOLGACHEVA A. S. CARTOGRAPHIC ANIMATION AND 3D MODEL OF PROLETARSKY URBAN DEVELOPMENT OF THE CITY OF SARANSK**

**Abstract.** The article deals with the development of a cartographic animation and a 3D model of the Proletarsky urban development of the city of Saransk. As a result, the authors have mapped the buildings of the Svetotekhstroy district by the years of their construction. Also, a 3D model of the Proletarsky urban development of the city of Saransk has been developed.

**Keywords:** map animation, geographic information technology, 3D graphics, urban development.

На сегодняшний день геоинформационное картографирование существенно расширяет возможности отображения динамики объектов [1; 2; 7; 8], вводится понятие картографической анимации. Анимация состоит из нескольких треков, которые в дальнейшем анимируются. Трек – это набор однородных кадров, показывающих изменения в динамике при воспроизведении. Кадр представляет собой моментальный снимок свойств объекта в определенный момент времени при воспроизведении анимации.

Для создания 3D-модели городской застройки на территории Пролетарского района города Саранска было использовано программное обеспечение ГИС ArcGIS 10.0. Временные картографические анимации могут быть созданы в таких приложениях как ArcMap, ArcScene или ArcGlobe. ArcScene является средством просмотра 3D-изображений и хорошо подходит для генерации перспектив, которые можно использовать для навигации и работы с 3Dвекторными и растровыми данными [10]. Располагая соответствующими данными, на территорию микрорайона Светотехстрой, была создана картографическая анимация распределения застройки по годам образования (рис.1). Изначально в ArcMap создавались

отдельные кадры отображающие, последовательно года постройки зданий. В результате было получено 16 кадров. На панели инструментов «Анимация» была выбрана соответствующая команда для создания анимации. В менеджере анимации можно просмотреть все ли кадры были загружены, и как они будут сменять друг друга по времени [4; 6].

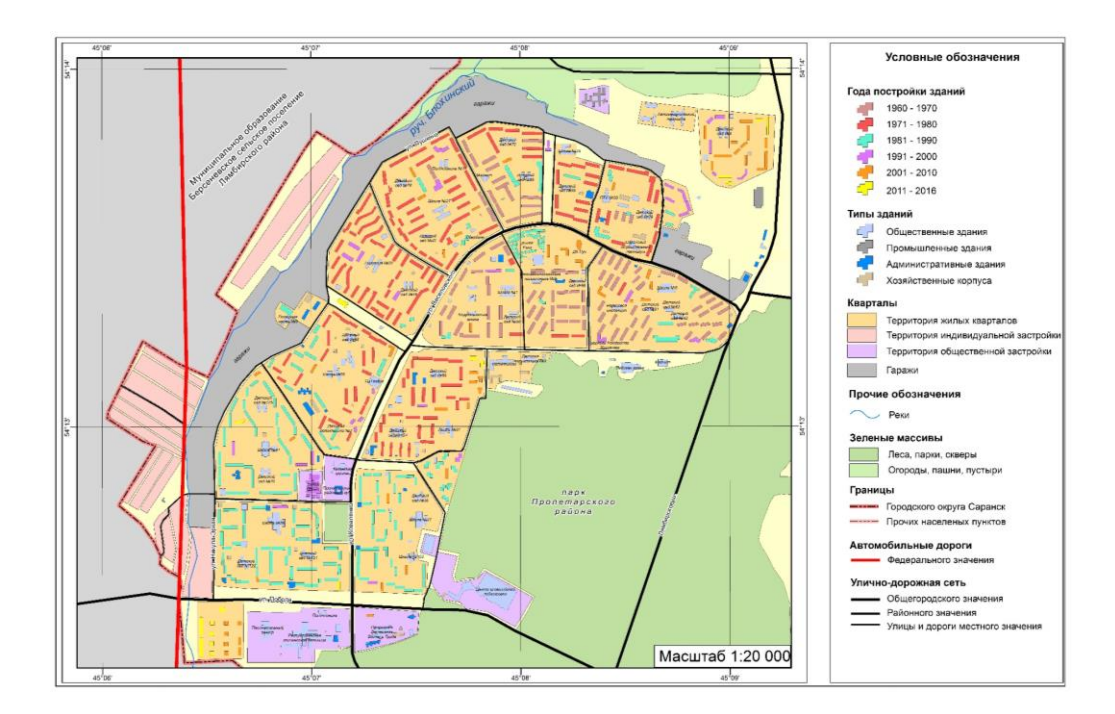

Рис. 1. Распределение застройки по годам образования на территории микрорайона Светотехстрой.

Анализируя карту типов застройки на исследуемую территорию, можно сделать вывод, что от общей застройки Пролетарского района 24% занимают хозяйственные корпуса, площадью 0,8 км²; 22% – промышленные здания (0,7 км²); 19% – жилые зданий (0,6 км<sup>2</sup>); 14% – административные здания (0,5 км<sup>2</sup>); 8% – общественные здания (0,3 км<sup>2</sup>); 1% – сельскохозяйственные здания  $(0.01 \text{ km}^2)$ ; 12% занимают гаражи, площадью 0,4 км<sup>2</sup> [5; 9].

Для ручной прокрутки кадров можно использовать бегунок времени. Это позволяет легко контролировать каждый сегмент времени для данных (рис. 2). Продолжительность анимации задается в секундах для проигрывания всей анимации.

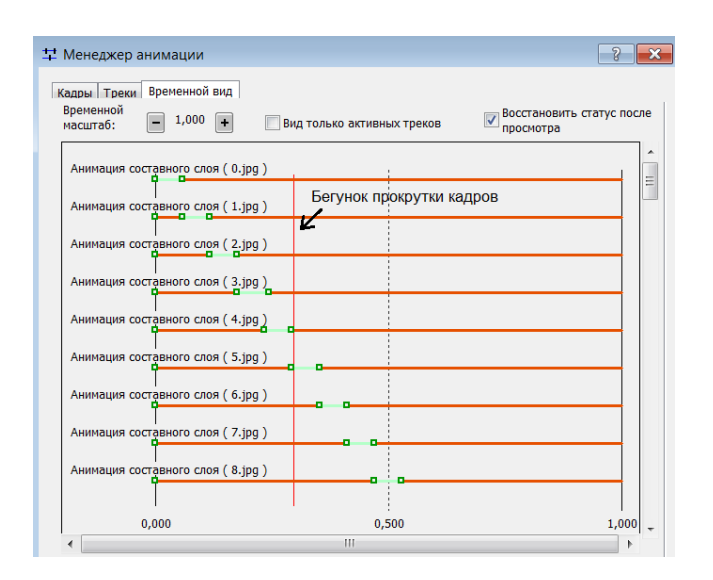

Рис. 2. Диалоговое окно Менеджер анимации.

После всех необходимых настроек, анимацию можно экспортировать в файл формата Audio Video Interleave (\*.avi), который можно воспроизвести на различных видео проигрывателях. При экспорте анимации качество кадров резко ухудшается. В связи с этим, для осуществления анимации была использована простая, но многофункциональная программа Киностудия Windows Live, которая поддерживает огромное количество различных форматов файлов. Программа позволяет одновременно загрузить необходимое количество кадров. При сохранении анимации качество кадров значительно улучшилось.

Года постройки зданий показаны с интервалом 10 лет. Самые первые здания были построены в 1960 году, они находятся по ул. Веселовского в районе Лямбирского шоссе. В 1963 году построили еще 17 зданий и образовался целый микрорайон. За первые десять лет существования микрорайона заселено 83 многоквартирных дома. Наибольшее количество зданий было построено с 1971 по 1980 гг., а наименьшее количество зданий – с 2011 по 2017 гг. [3].

Для визуализации застройки в 3D на территорию Пролетарского района города Саранск использовалось приложение ArcScene, которое является приложением 3D- визуализации, позволяющее просматривать ГИС данные в трехмерном изображении.

ArcScene позволяет создавать сцены с перспективными видами, где можно перемещать и взаимодействовать с данными геоинформационной системы. Можно представлять на поверхности растровые и векторные данные, а также вытягивать по высоте векторные объекты для придания им трехмерных свойств. Также возможно использование инструмента 3D Analyst в ArcScene для создания и анализа поверхностей. 3D Analyst позволяет осуществлять предварительный просмотр и навигацию по данным 3D. Есть возможность создавать слои данных ГИС и определять для них свойства трехмерного

3

изображения [9]. Для создания 3D-модели городской застройки в атрибутивную таблицу данных слоя застройки была добавлена информация о высоте объектов. При создании сцены в качестве картографической растровой подложки послужила цифровая модель рельефа на исследуемую территорию, построенная в ГИС ArcGIS 10.0. После добавления в ArcScene, для придания поверхности выразительного и красочного вида, в свойствах слоя необходимо настроить цветовую палитру и базовые высоты. Для полноты изображения были добавлены слои дорог и кварталов. На 3D-визуализации цветом показаны материалы стен зданий. Также был осуществлен облет территории вдоль улиц Коваленко и Веселовского.

Для анимации 3D-модели необходимо подключиться к панели инструментов «Анимация». При построении анимации в ArcScene использовался тип кадров «Камера». Сделав несколько кадров с разных положений с помощью функции «Запись вида» была осуществлена анимация. Для ее просмотра надо открыть управление анимацией и воспроизвести. Есть возможность задать опции по длительности проигрывания, режим проигрывания, а также можно указать с какой секунды проиграть анимацию. Анимация проигрывается путем интерполяции позиции камеры между кадрами в ролике. В этом случае анимация показывает виртуальный переход между видами, которые были записаны. На рисунках 3 и 4 представлены 3D-модели городской застройки на территории Пролетарского района города Саранск.

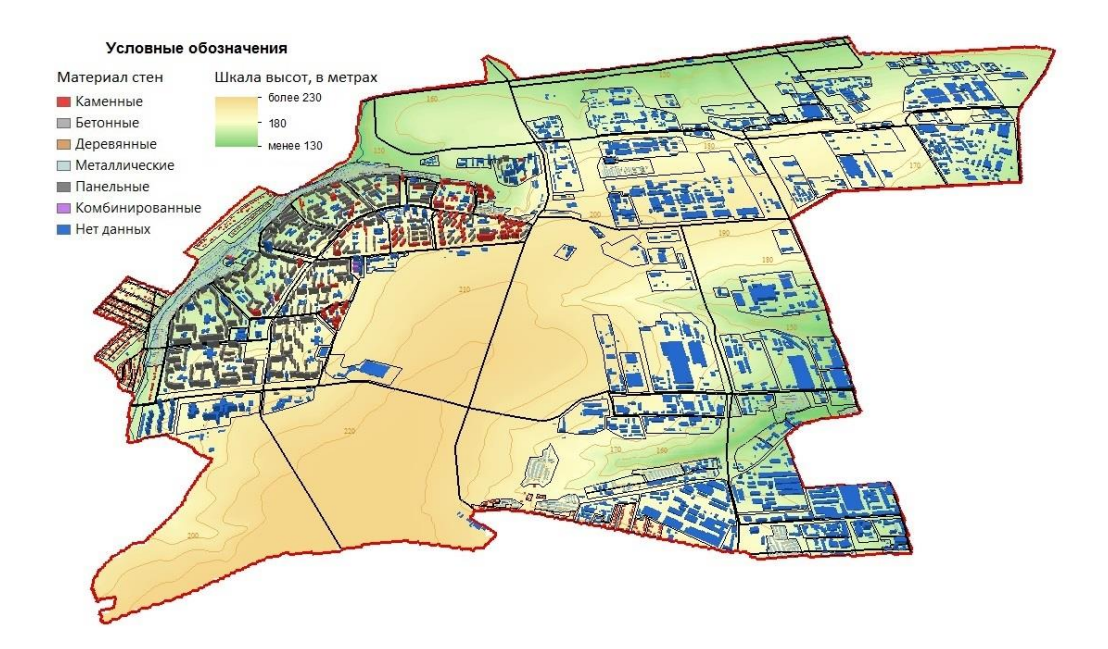

Рис. 3. 3D-модель городской застройки на территории Пролетарского района.

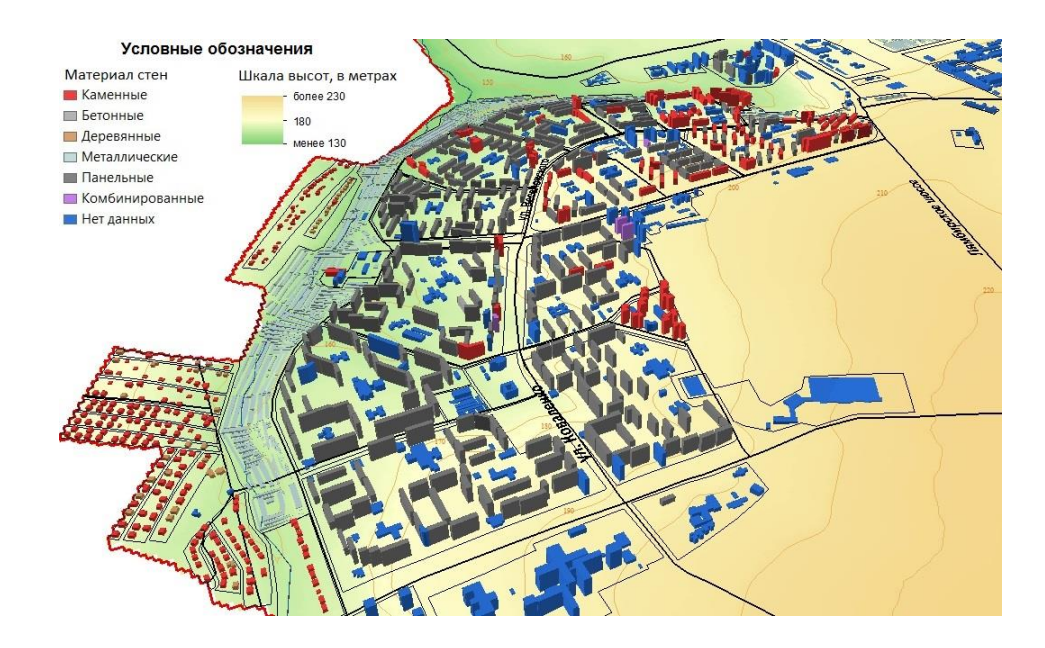

Рис. 4. 3D-модель городской застройки на территории микрорайона Светотехстрой.

После всех необходимых настроек анимация была экспортирована в файл формата Audio Video Interleave (\*.avi), который можно воспроизвести на любом видео проигрывателе. Воспроизведение анимационных кадров, полученных в данной работе, производилось в проигрывателе Windows Media Player. Это современный проигрыватель видео и аудио файлов, специально разработанный для ОС Windows.

Созданные карты позволяют проводить дополнительный количественный и качественный анализ распределения типов застройки на исследуемой территории. На основе полученных карт можно оценивать зоны притяжения различных типов застройки и структурные различия в распределении застройки. Также данные карты могут применяться для выделения возможных будущих точек роста застроенных территорий.

## ЛИТЕРАТУРА

1. Варфоломеев А. Ф., Коваленко А. К., Манухов В. Ф. ГИС для оценки природных и антропогенных факторов при территориальном природопользовании // ИнтерКарто 9; ГИС для устойчивого развития территории: Материалы Междунар. конф. – Новороссийск; Севастополь, 2003. – С. 173-179.

2. Варфоломеева Н. А., Варфоломеев А. Ф., Манухов В. Ф. [Методика обработки космической информации](https://elibrary.ru/item.asp?id=25722917) // [Геоинформационное](https://elibrary.ru/item.asp?id=25722879)  [картографирование в регионах России.](https://elibrary.ru/item.asp?id=25722879) Материалы Всероссийской научнопрактической конференции к 75-летию факультета географии и геоэкологии Воронежского госуниверситета. – Воронеж, 2009. – С. 54-57.

5

3. Долгачева Т. А., Аникин В. В., Манухов В. Ф. Картографирование плотности застройки Пролетарского района городского округа Саранск // Русский инженер. –  $2018. - \mathbb{N} \cdot 2(59)$ . – C. 36-39.

4. Жулина М. А., Манухов В. Ф., Карасев А, С. Справочник-путеводительинновационный туристский продукт // Инновационные процессы в высшей школе: Материалы XIX Всероссийской науч.-прак. конф. – 2013. – С. 68-69.

5. Ивлиева Н. Г., Долгачева Т. А., Манухов В. Ф., Бучацкая Н. В. [Применение ГИС](https://elibrary.ru/item.asp?id=22644237)[технологий для оценки социальной комфортности проживания населения в городе](https://elibrary.ru/item.asp?id=22644237) // [ИнтерКарто/ИнтерГИС.](https://elibrary.ru/contents.asp?id=34547841) – 2010. – Т. 16. – С. 140-144**.**

6. Ивлиева Н. Г., Манухов В. Ф. Интеграция 3D-моделирования и ГИС // Научные труды Кубанского государственного технологического университета. – 2014. – №S4. – С. 438**-**439.

7. Манухов В. Ф., Ивлиева Н. Г., Тюряхин А. С. Непрерывное образование применительно к картографо-геодезической специальности // Геодезия и картография.  $-2009. - N_2$  2. – C. 58-63.

8. Манухов В. Ф., Ивлиева Н. Г. О построении картографических изображений средствами ГИС-пакетов // Педагогическая информатика. – 2015. – № 1. – С. 55-63.

9. Скворцова М. А., Долгачева Т. А., Ивлиева Н. Г. Манухов В. Ф., Аникин В. В. К вопросу оценки социальной комфортности проживания населения в регионе // Известия Смоленского государственного университета. – 2014. – № 3 (27). – С. 230-239.

10. Тесленок С. А., Тесленок К. С., Манухов В. Ф. Опыт использования возможности алгебры растров в геоэкологических исследованиях // [Известия](https://elibrary.ru/contents.asp?id=33962565)  [Смоленского государственного университета.](https://elibrary.ru/contents.asp?id=33962565) – 2014. – № 1 [\(25\).](https://elibrary.ru/contents.asp?id=33925954&selid=20913744) – С. 368-379.